## **Data Visualization**

BBM 101 - Introduction to Programming I

Hacettepe University Fall 2015 

Fuat Akal, Aykut Erdem, Erkut Erdem, Vahid Garousi

### **Today**

- **A Little Bit on Data Science**
	- What is Data Science?
	- Why learn Data Science?
	- How do we learn Data Science?

#### • **Plotting with Matplotlib**

- $-$  How to read data from a file?
- $-$  How to work with that data?
- $-$  How to graphically display facts about that data using **numpy** and **pyplot**?

# **Today**

- **A Little Bit on Data Science**
	- $-$  What is Data Science?
	- Why learn Data Science?
	- How do we learn Data Science?
- **Plotting with Matplotlib**
	- $-$  How to read data from a file?
	- $-$  How to work with that data?
	- How to graphically display facts about that data using **numpy** and **pyplot**?

Slides based on material prepared by Rafael A. Irizarry and Verena Kaynig-Fittkau in CS109 Data Science course at Harvard University

# **20th Century Innovation**

Engineering and Computer Science played key role

- Cars
- Airplanes
- Power grid
- Television
- Air conditioning and central heating
- Nuclear power
- Digital computers
- The internet

For more: http://camdp.com/blogs/21st-century-problems

2

## **But how about these 20th Century questions?**

- Does fertilizer increase crop yields?
- Does Streptomycin cure Tuberculosis?
- Does smoking cause lung-cancer?

## **What is the difference**

- Deterministic versus random
- Deductive versus empirical
- Solutions deduced mostly from theory versus solutions deduced from mostly from data

### **Data**

5

7

- Does fertilizer increase crop yields? Answer: Collect and analyze agricultural experimental **data**
- Does Streptomycin cure Tuberculosis? Collect and analyze randomized trials data
- Does smoking cause lung-cancer? Collect and analyze observaLonal studies **data**
- Analyzing these was the job of: boring ol' statisticians

## **21st Century**

6

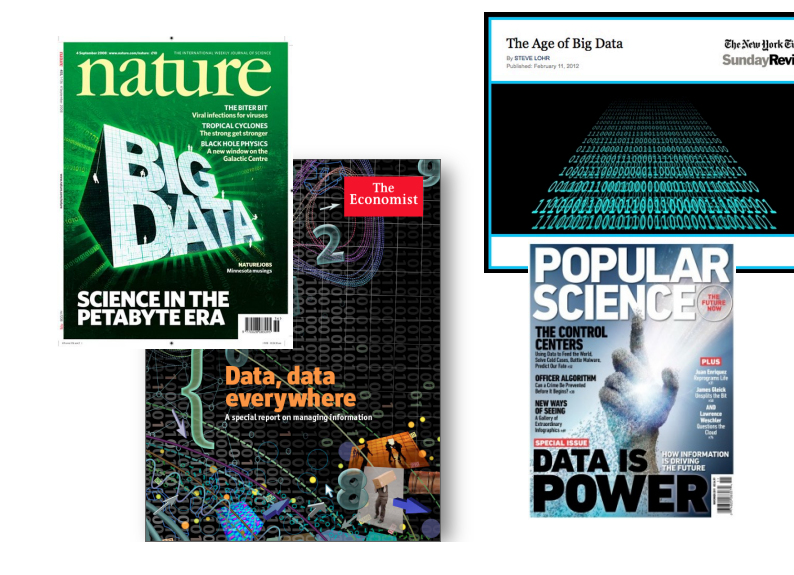

## **21st Century**

"I keep saying the sexy job in the next ten years will be statisticians. People think I'm joking, but who would've guessed that computer engineers would've been the sexy job of the 1990s?"

- Hal Varian, Google's Chief Economist

## **Hal Varian Explains…**

"The ability to take **data** – to be able to **understand** it, to process it, to extract value from it, to visualize it, to **communicate** it's going to be a hugely important skill in the next decades, not only at the professional level but even at the educational level for elementary school kids, for high school kids, for college kids. Because now we really do have essentially free and ubiquitous data."

– Hal Varian 

#### **Data Science Success Stories**

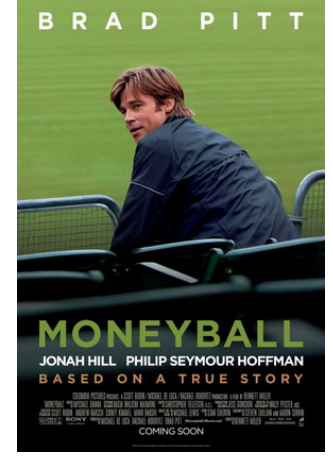

 $\alpha$ 

#### **Money&Ball& The Data Scientist Money Ball** Actual and Hollywood  $\frac{1}{2}$ kirball Y nyy  $\overline{6}$ **Gak OOKIES** hos eas  $\overline{a}$   $\overline{b}$   $\overline{c}$   $\overline{d}$ Avg Wins 2002,2003 ana hoi  $mon$  $\mathbf{A}$ ch Ditin  $\alpha$ ္စ. ္တ.  $\mathfrak{a}_2$  $150$ ี ≂ึก 100<br>Pavroll Start around 2001, the Oakland A's picked players that scouts It dibullu 2001, the Dakidilu As pickeu players i thought no good but data said otherwise  $14$ 13 **Netflix Challange Ad-targeting** The New York Times **Technology**  $Ads$   $\odot$ WORLD U.S. N.Y. / REGION SCIENCE HEALTH Search Technology **Incide Technology Making Sense of Big Data** A Big Data Guide for Small & Yacht Inbox x  $\Rightarrow$   $\Box$ Medium Businesses. Get the Free eMagazine! 1:19 PM (1 minute ago)  $\frac{1}{2}$ **Bits**  $\blacklozenge$ www.tableausoftware.com/big-data In Sept 2009 a team lead by Chris Dell™ Computer Outlet ber 21, 2009, 10:15 AM Suit yourself. I'll send you pictures from my yacht. moopt 2000 a team read by Omio<br>Volinsky from Statistics Research AT&T Shop Dell™ Outlet For Discounted Netflix Awards \$1 Million Prize and Starts a **Research was announced as winner!** Computer Refurbs, w/ Intel® Core™ New Contest www.Dell.com/Outlet esearch **Luxury BVI Cruise** 7 Night Small Ship BVI Cruise from \$2,595. Book Now & Save 50% · Relle **BVI Yacht Charter** Yacht Charter in the BVI Red Hastin bareboat and with great crews.

www.ViSailing.com

## **How do we do Data Science?**

- **Science**: determining what questions can be answered with data and what are the best datasets for answering them
- **Computer programming**: using computers to analyze data
- Data wrangling: getting data into analyzable form on our computers
- **Statistics**: separating signal from noise
- Machine learning: making predictions from data
- **Communication:** sharing findings through visualization, stories and interpretable summaries

## **Today**

- **A Little Bit on Data Science**
	- $-$  What is Data Science?
	- Why learn Data Science?
	- How do we learn Data Science?
- **Visualization**
	- $-$  How to read data from a file?
	- $-$  How to work with that data?
	- $-$  How to graphically display facts about that data using **numpy** and **pyplot**?

Slides based on material prepared by Charles Van Loan in CS 1110 Introduction to Computing using Python course $_{18}$ <br>at Cornell University

## **The Problem**

- For various cities around the world, we would like to examine the "Sun Up" time throughout the year.
- How does it vary from day to day?
- What are the monthly averages?

Sun Up Time = Sunset Time – Sunrise Time

### **How Does Sun-Up Time**<br>
Vary Day to Day? **Vary Day-to-Day?** How Does Sun-Up Time Sun-Up Time Sun-Up Time Sun-Up Time Sun-Up Time Sun-Up Time Sun-Up Time Sun-Up Time Sun-U<br>Time Sun-Up Time Sun-Up Time Sun-Up Time Sun-Up Time Sun-Up Time Sun-Up Time Sun-Up Time Sun-Up Time Sun-Up Ti

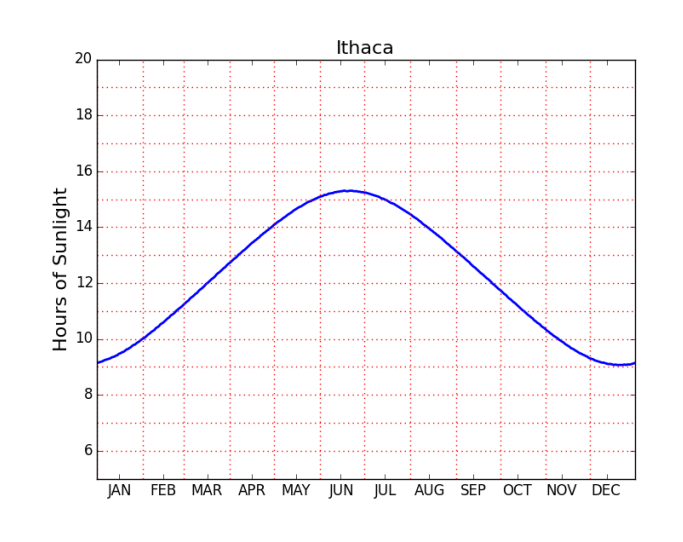

20

19

## **How Does Sun-Up Time Vary Month-to-Month?** How Does Sun-Up Time

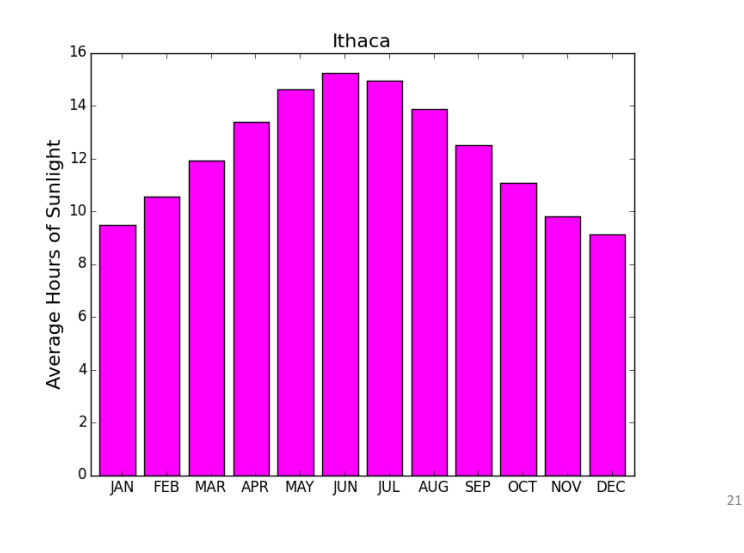

### **Where Do We Get the Data?**

- Lots of choices. Google "Sunset Sunrise times"
- We will use the U.S. Naval Observatory data service:
- Visit:

**http://www.usno.navy.mil/**

## **The Task Before Us...**

- 1. Find a website where the data can be found.
- 2. Get that data into a file on our computer.
- 3. Understand how the data is laid out in the file.
- 4. Write python code that gets that data (or some aspect of it) into your Python environment.

## From the Website...

**Astronomical Applications** 

#### Data Services

Sun and Moon rise and set times, Moon phases, eclipses, seasons, positions of solar system objects, and other data

Complete Sun and Moon Data for One Day Sun or Moon Rise/Set Table for One Year Phases of the Moon more... 

23

# **We Downloaded Rise/Set Data For a Number of Cities**

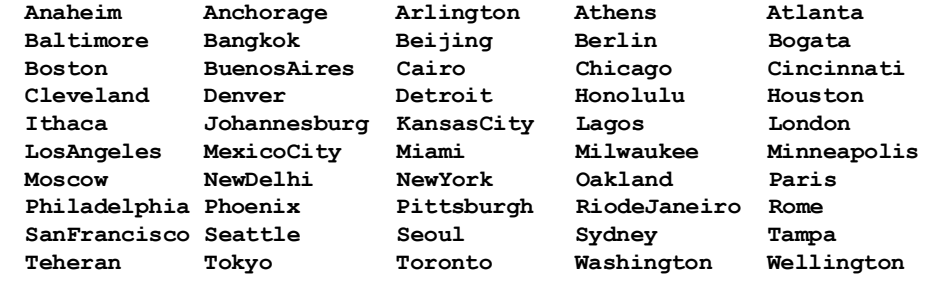

#### **One .dat File Per City** One dat File Per City

#### RiseSetData

 **:**

**Anaheim.dat Anchorage.dat Arlington.dat** 

#### **Toronto.dat Washington.dat Wellington.dat**

We put all these files in a directory called RiseSetData called RiseSetData

.dat and .txt files .dat and .txt files <mark>are common ways</mark> to house simple data. Don't worry about the difference.

26

# **.txt and .dat Files have Lines** .txt and .dat Files have Lines

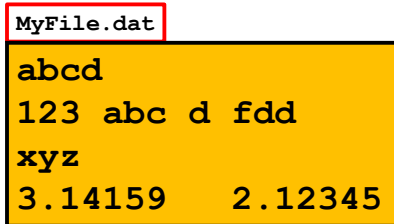

There is an easy way to read the data in such a mere is an easy way to red<br>file line-by-line

#### **Read and Print the Data in Ithaca.dat**

#### FileIO.py

```
FileName = 'RiseSetData/Ithaca.dat' 
f = file(FileName, 'r')
for s in f: 
    print s 
f.close()
```
RiseSetData and FileIO.py must be in the same folder.

27

#### **Ithaca.dat** There Are 33 Lines

#### • There are 33 lines

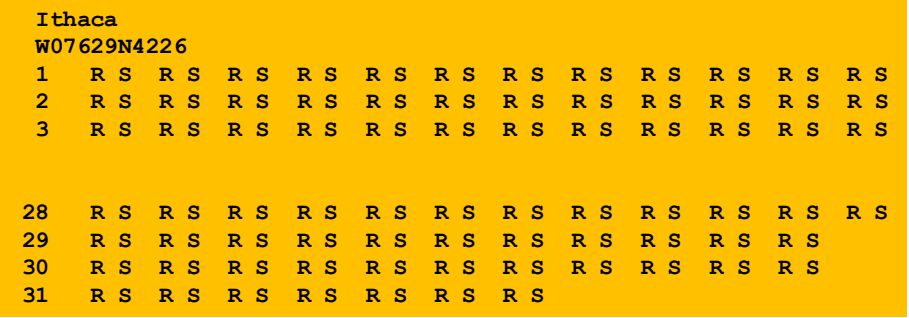

The provider of the file typically tells you how the data is structured

## **From the Naval Observatory Website**

- The rise and set times are then specified day-byday with the data for each month housed in a pair of columns.
- In particular, columns 2k and 2k+1 have the rise and set times for month  $k$  (Jan=1, Feb = 2, Mar = 3, etc.)
- Column 1 specifies day-of-the-month, 1 through 31. Blanks are used for nonexistent dates (e.g., April 31).

# **From the Naval Observatory Website**

• The first line names the city and the second line encodes its latitude and longitude, e.g.,

#### **Ithaca W07629N4226**

and  $\ldots$ 

#### **The Data for a Particular City is Housed in a 33-line .dat file** The Data for a Particular City

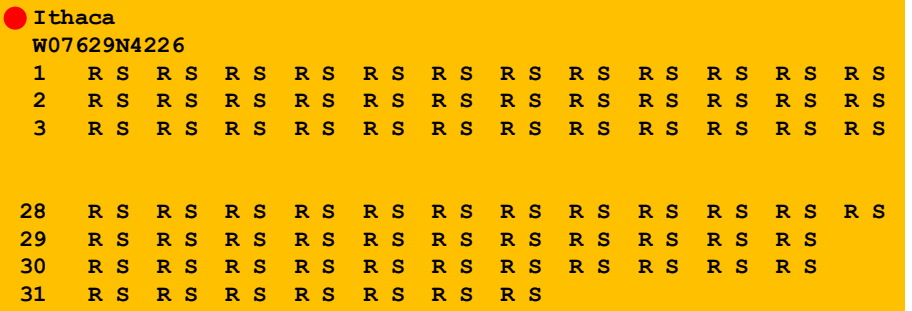

#### Line 1 has the name of the city

31

29

#### **The Data for a Particular City is** Housed in a 33-line .dat file The Data for a Particular City

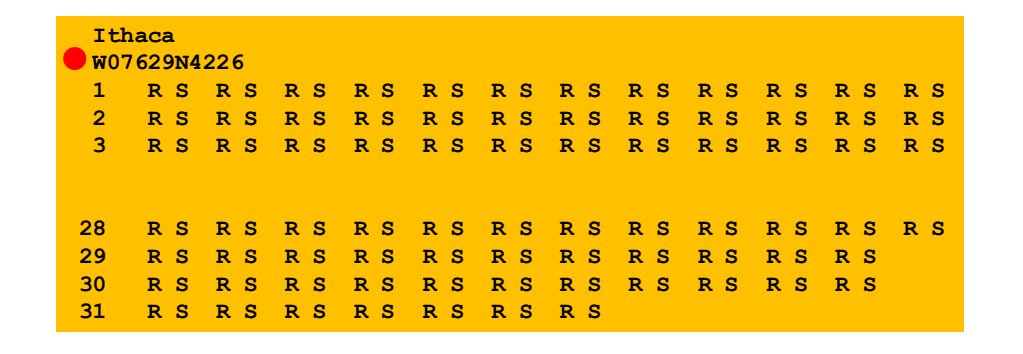

Line 2 encodes its longitude and latitude

# **The Data for a Particular City is** Housed in a 33-line .dat file

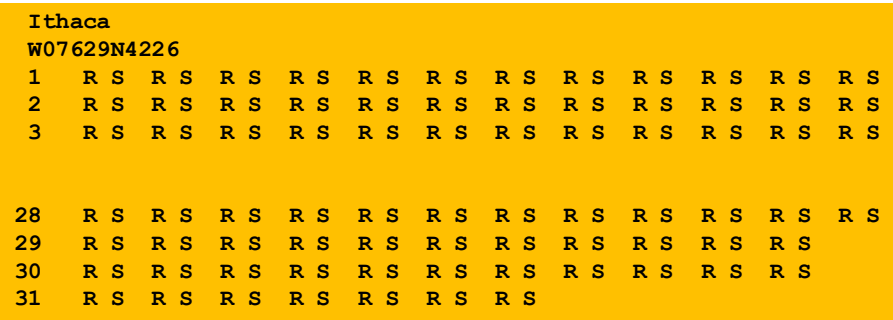

The remaining lines house the rise-set data.

Each R and S is a length-4 string: '0736'

35

33

#### **Helper Function: LongLat**

• A latlong string has length 11, e.g. **W08140N4129** 

**def LongLat(s):**

**""" Returns a tuple (Long,Lat) of floats that are the equivalent (in degrees) of the longitude and latitude encoded by s.**

**PredC: s an 11-character string of the form 'cdddmmCDDMM' where cdddmm specifies longitude in degrees and minutes with c = 'W' or 'E' and CDDMM species latitude in degrees and minutes with C = 'N' or 'S' """ Long = float(s[1:4])+float(s[4:6])/60 if s[0]=='E': Long = -Long Lat = float(s[7:9])+float(s[9:11])/60** 

```
if s[6]=='S': 
   Lat = -Lat
return (Lat,Long)
```

```
Helper	Function:	ConvertTime
```
**def ConvertTime(s):** 

**""" Returns a float that is the equivalent (in hours) of the time encoded by s.**

**'2145' means 9:45 pm.**

**PredC: s a 4-character string of the form hhmm that specifies time. """**

**x = float(s[:2])+float(s[2:])/60 return x** 

- In comes a length-4 string and back comes a float that encodes the time in hours
- '0736' ----> 7 + 36/60 hours ----> 7.6

# **The Data for a Particular City is Housed in a 33-line .dat file**

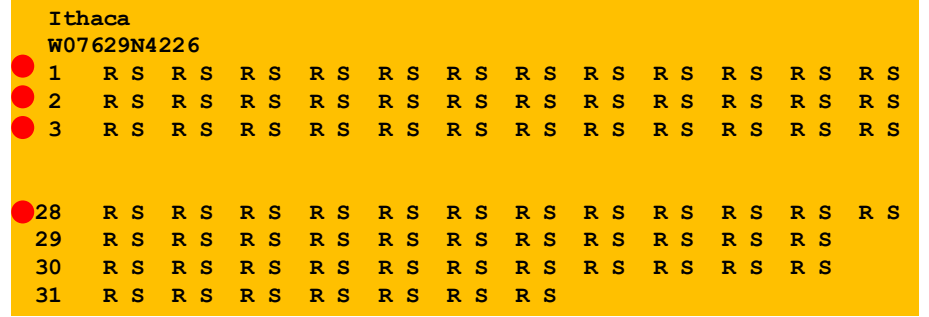

Day -Number followed by 12 rise-set pairs, one pair for each month

37

39

# **The Data for a Particular City is** Housed in a 33-line .dat file

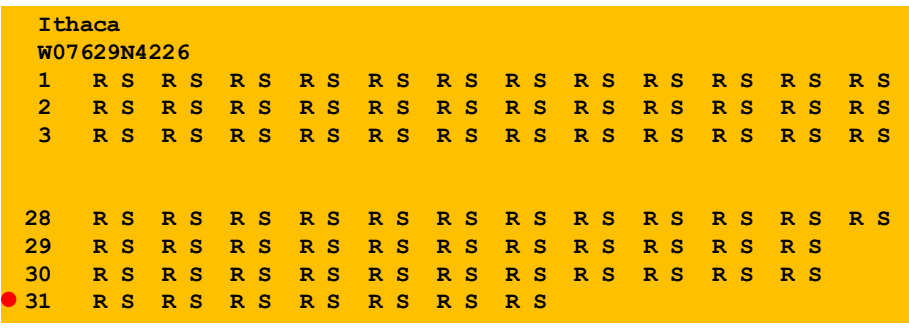

Day -Number followed by 7 rise-set pairs, one pair for  $e^{2\alpha}$ , while reflected by  $\rho$  is

# **The Data for a Particular City is** Housed in a 33-line .dat file

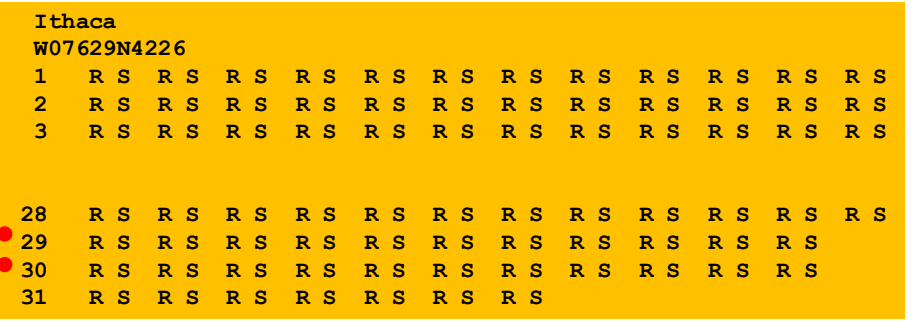

Day -Number followed by 11 rise-set pairs, one pair for each month except February

38

40

### **Recall the Motivating Problem**

- For various cities around the world, we would like to examine the "Sun Up" time throughout the year.
- How does it vary from day to day?
- What are the monthly averages?

## **Daylight**

```
def SunUp(CityName):
    FileName = 'RiseSetData/'+CityName+'.dat'
    f = file(FileName, 'r');
    \limsup = 0for s in f:
         parts = s.split()
         lineNum+=1
         if lineNum == 1:
            City = parts[0]
         elif lineNum == 2:
            Lat, Long = LatLong(parts[0])
         else:
   f.close()
   return (City, Lat, Long, SetTime – RiseTime)41
              Code that builds the RiseTime and SetTime arrays
                               s = '1 0535 0816 0542 0713' 
                              x = s.split()print x 
                              ['1','0535','0816','0542','0713'] 
                               Recall how split works...
```
## **A Simple Plot**

```
# Plot a 1-dim numpy array 
City, Lat, Long, D = SunUp('Ithaca')
plot(D)
```
**show()** 

This is how you display the values in a numpy array like D.

#### **Building RiseTime and SetTime arrays**

**…**

```
# Remaining lines have rise/set pairs 
day = int(parts[0])
# Get all the rise and set times
RiseTimeList = ConvertTime(parts[1:len(parts):2])
SetTimeList = ConvertTime(parts[2:len(parts):2])
p = len(RiseTimeList)
for k in range(p):
   if day<=28:
        # All months have at least 28 days
        starts = [0,31,59,90,120,151,181,212,243,273,304,334]
        dayIndex = day + starts[k] - 1elif day==29 or day==30:
        # All months except February have a day 29 and a day 30
        starts = [0, 59,90,120,151,181,212,243,273,304,334]
        dayIndex = day + starts[k] - 1else:
        # Only January, March, May, July, August, October, and December have
        # a day 31.
        starts = [0,59,120,181,212,273,334]
        dayIndex = day + starts[k] - 1RiseTime[dayIndex] = RiseTimeList[k]
    RiseTime[dayIndex] = RiseTimeList[k] 42<br>SetTime[dayIndex] = SetTimeList[k]
```
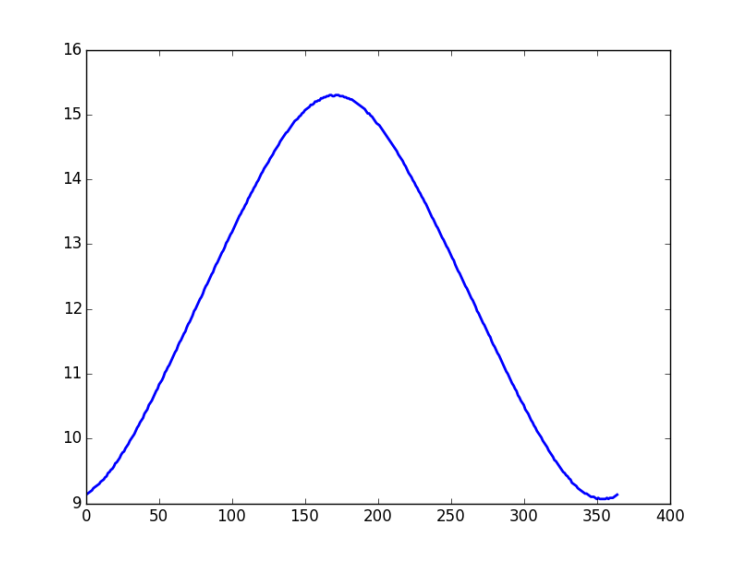

#### How about a title and a labeling of the y-axis?

#### **A Simple Plot**

**# Plot a 1-dim numpy array City, Lat, Long, D = SunUp('Ithaca') plot(D)**

#### **# The title**

**titlestr = '%s Lat =**  $6.2f$  **Long =**  $6.2f'$  **% (City, Lat, Long) title(titlestr,fontsize=16) # Label the y-axis ylabel('Hours of Sunlight',fontsize=16)** 

#### **show()**

#### Ithaca Lat =  $42.43$  Long =  $76.48$ **16**  $15$ 14 Hours of Sunlight<br> $\frac{1}{12}$   $\frac{1}{12}$  $11$  $10<sup>1</sup>$ q  $\overline{50}$  $\overline{100}$  $\frac{150}{ }$  $\frac{1}{200}$  $\frac{1}{250}$  $\frac{1}{300}$  $\frac{1}{350}$  $\overline{400}$ Modify the  $x$  range and the y range 46

### **A Simple Plot**

**# Plot a 1-dim numpy array City, Lat, Long, D = SunUp('Ithaca') plot(D)**

**# The title titlestr = '%s Lat =**  $%6.2f$  **Long =**  $%6.2f'$  **% (City, Lat, Long) title(titlestr,fontsize=16) # Label the y-axis ylabel('Hours of Sunlight',fontsize=16)** 

**# set the range of x and the range of y xlim(0,364) ylim(5,20)**

**show()** 

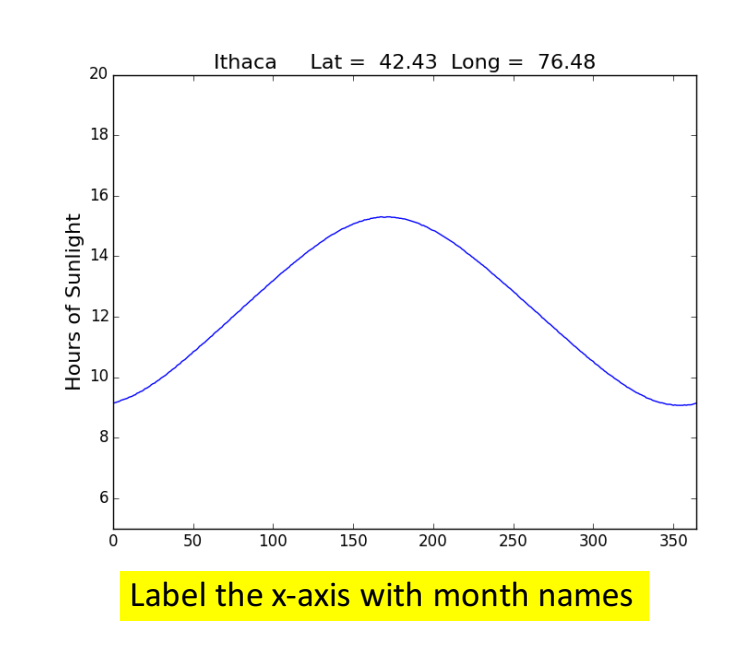

48

#### **A Simple Plot**

**# Plot a 1 -dim numpy array City, Lat, Long, D = SunUp('Ithaca ' ) plot(D )**

**# The title titlestr = '%s Lat = %6.2f Long = %6.2f' % (City,Lat,Long) title(titlestr,fontsize=16 ) # Label the y -axis ylabel('Hours of Sunlight',fontsize=16)** 

**# set the range of x and the range of y xlim(0,364) ylim(5,20)**

**# Position ticks along the x -axis and label them c = ['JAN','FEB','MAR','APR','MAY','JUN','JUL','AUG','SEP','OCT','NOV','DEC'] t = [15,45,75,105,135,165,195,225,255,285,315,345] xticks( t,c )**

**show()** 

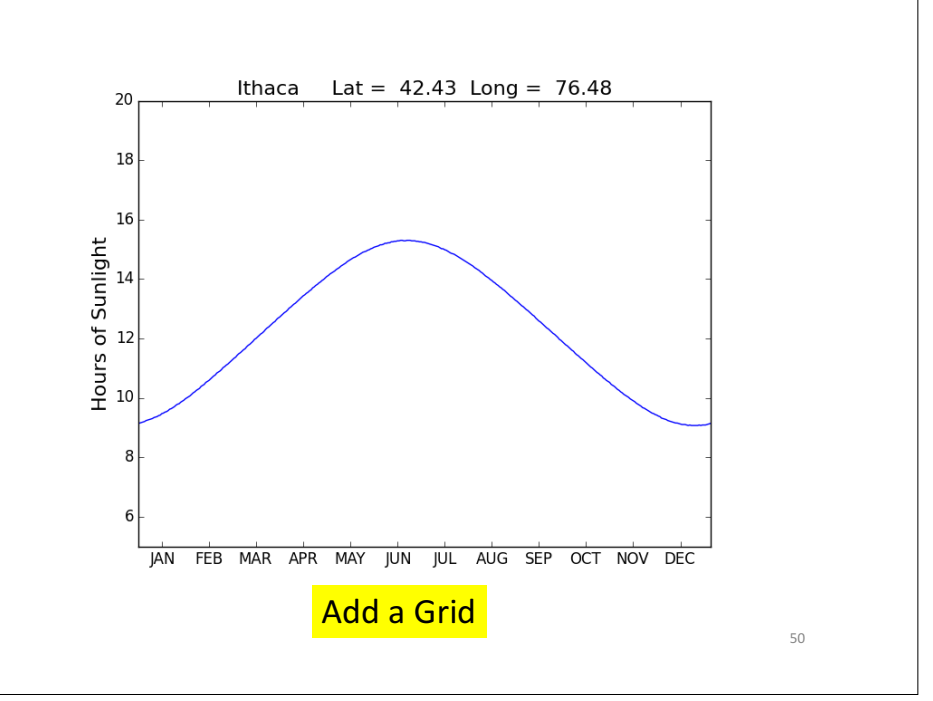

### **A Simple Plot**

**# Plot a 1 -dim numpy array City, Lat, Long, D = SunUp('Ithaca ' ) plot(D )**

**# The title titlestr = '%s Lat = %6.2f Long = %6.2f' % (City,Lat,Long) title(titlestr,fontsize=16 ) # Label the y -axis ylabel('Hours of Sunlight',fontsize=16)** 

**# set the range of x and the range of y xlim(0,364) ylim(5,20)**

**# Position ticks along the x -axis and label them c = ['JAN','FEB','MAR','APR','MAY','JUN','JUL','AUG','SEP','OCT','NOV','DEC'] t = [15,45,75,105,135,165,195,225,255,285,315,345] xticks( t,c )**

#### **# Draw a grid**

**for k in range(6,20): # Draw horizontal line from (0,k) to (65,k) plot(array([0,365]),array([k,k]),color='red',linestyle=':') for k in [0, 31, 59, 90, 120, 151, 181, 212, 243, 273, 304, 334]: # Draw vertical line from (k,5)) to (k,20)) plot(array([k,k]),array([5,20]),color='red',linestyle=':')**

Ithaca Lat =  $42.43$  Long =  $76.48$  $\overline{2}$ 18 16 Sunlight  $\frac{1}{2}$  12  $\begin{array}{c}\n\stackrel{\phantom{.}\phantom{.}}{\phantom{.}}\stackrel{\phantom{.}\phantom{.}}{\phantom{.}}\end{array}$ -s IAN FEB MAR APR MAY IUN IUL AUG SEP OCT NOV DEC

51

### **Monthly Averages**

```
def MonthAverages(CityName):
    x = zeros((12,1))
   City, Lat, Long, D = SunUp(CityName)
   start = [0, 31, 59, 90, 120, 151, 181, 212, 243, 273, 304, 334] 
   finish = [30, 58, 89, 119, 150, 180, 211, 242, 272, 303, 333,364] 
   for k in range(12): 
        z = D[start[k]:finish[k]] 
        x[k] = \text{sum}(z)/\text{len}(z)
```
53

**return x** 

#### **A Bar Plot**

**M = MonthAverages('Ithaca')** 

**bar(range(12),M,facecolor='magenta')** 

**xlim(-.2,12) ylabel('Average Hours of Sunlight') title(A.City,fontsize=16) show()** 

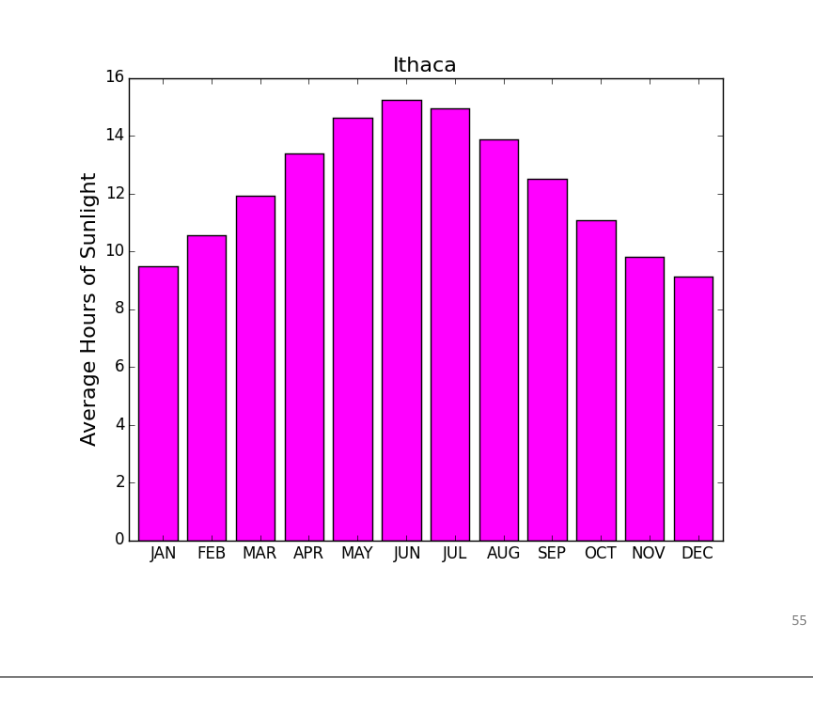